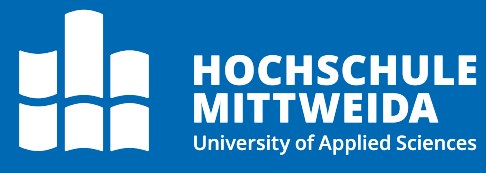

# **Docuware** Dokumente anhängen

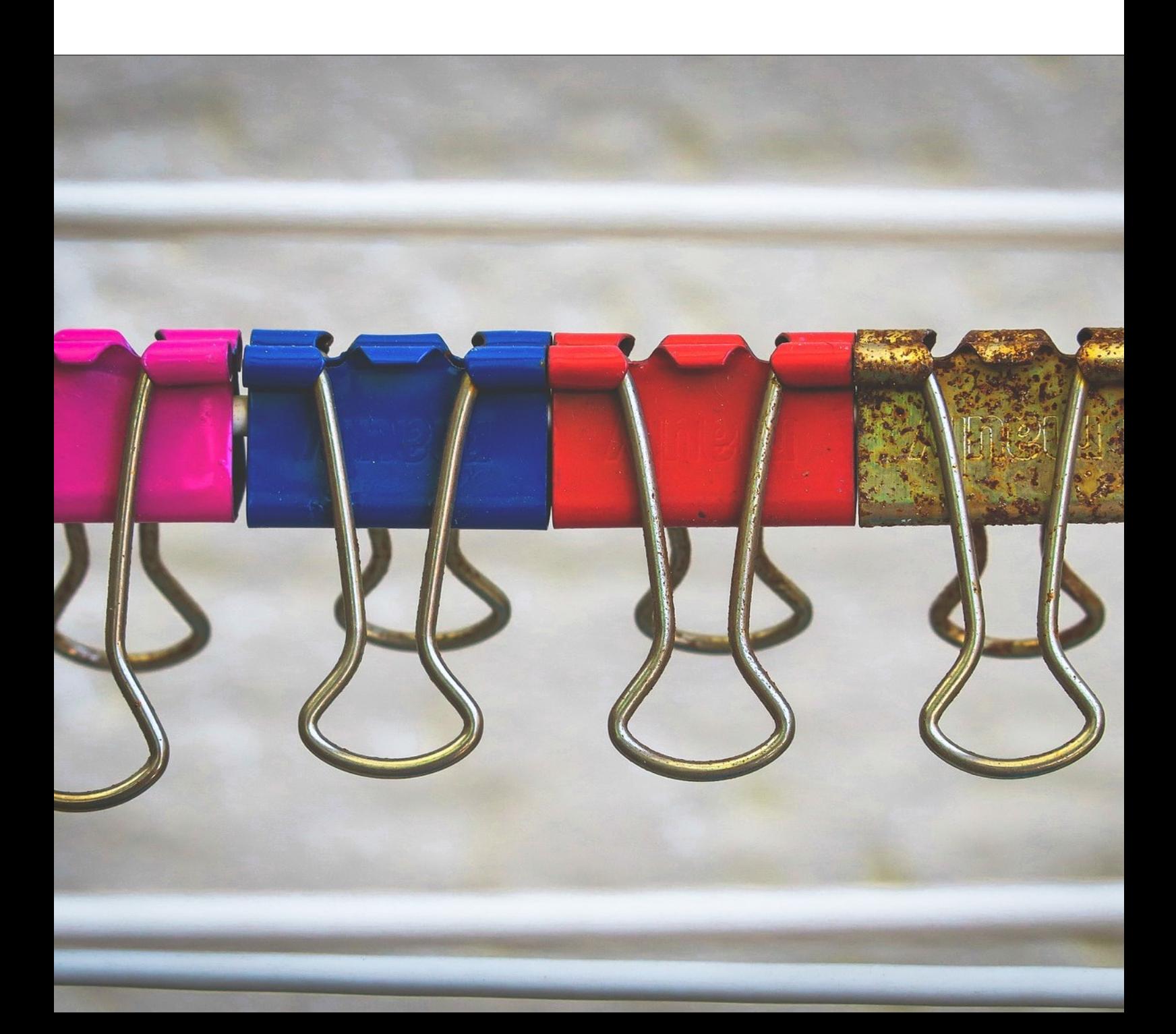

### **Motivation**

Manche Dokumente bestehen aus, mehren Teilen und Anlagen. Im Docuware können Vorgänge im Nachhinein um weitere Dokumente ergänzt werden, falls diese vergessen wurden oder erst im Nachhinein angefallen sind.

## **Randbedingungen**

Dokumente können zu einem Vorgang lediglich hinzugefügt, jedoch nicht wieder entfernt werden (Revisionssicherheit). Prüfen sie deshalb doppelt, ob der Vorgang und das hinzuzufügende Dokument richtig sind.

Des Weiteren teilen sich die Dokumente in einem Vorgang alle Metadaten, es bleibt also thematisch ein Dokument (bspw. E-Mail mit Anlagen). Über diesen Mechanismus kann man keine Akten anlegen.

Außerdem muss man zumindest über einen zugewiesenen Briefkorb verfügen, da nur Dokumente aus dem Briefkorb hinzugefügt werden können. Falls dies nicht der Fall ist, wenden sie sich bitte an [it-service@hs-mittweida.de](mailto:it-service@hs-mittweida.de)

### **Vorgehen**

Loggen sie sich zunächst im [Docuware-System](https://docuware.hs-mittweida.de/) ein. Führen sie eine beliebige Suche in einem Archiv aus, so dass sie die Ergebnisliste angezeigt bekommen. In dieser Liste können sie nun ein beliebiges Dokument mit der rechten Maustaste anklicken und den Menüpunkt "Klammern" aufrufen.

| <b>Post - Suche</b> |           |                              |                                                  |                                                       |  |                      |                |
|---------------------|-----------|------------------------------|--------------------------------------------------|-------------------------------------------------------|--|----------------------|----------------|
| < Suche ändern      | 挂<br>ा।   |                              |                                                  | Export in CSV-Datei 6 Indexeinträge ändern 4 Historie |  |                      |                |
| Posteingangsnummer  |           | <b>Betreff</b>               |                                                  | <b>Verantwortliches Postfach</b>                      |  | <b>Absender</b>      | Posteingangsd  |
|                     | 4.001.669 | <b>Tes</b><br>同              | Im Viewer öffnen                                 | Eingabe                                               |  | <b>Tom Schreiber</b> | 07.06.2022 11: |
|                     | 4.001.591 | $R$ ar $\overline{\omega}$   | Indexeinträge ändern                             | $Strg+Alt+I$                                          |  | STAATSMINISTERIUM    | 27.05.2022 12: |
|                     | 4.001.373 | T(S)<br>O,                   | <b>Arenfere Indexbegriffe ändern</b><br>Klammern | $Strq+Alt+I$<br>$Strg+Alt+C$                          |  | <b>Tom Schreiber</b> | 10.05.2022 11: |
|                     | 4.001.209 | $T_{\text{es}}$ $\mathbb{E}$ | Per E-Mail teilen                                | $Strq+Alt+S$                                          |  | <b>Tom Schreiber</b> | 27.04.2022 14: |
|                     | 4.000.962 | m<br>Ex <sub>1</sub>         | Herunterladen<br><b>Drucken</b>                  |                                                       |  | <b>Marion Wolf</b>   | 11.04.2022 09: |
|                     | 4.000.416 | Abli D                       | Kopieren nach                                    |                                                       |  | SÄCHSISCHES STAATS   | 07.03.2022 08: |

Version 1 | 07.06.2022 Seite 2

Nun kommt man zum Klammern-Dialog. Das Fenster ist dabei zweigeteilt, oben sie man das ausgewählte Dokument und unten seinen Briefkorb. Aus dem Briefkorb kann man nun ein beliebiges Dokument vor oder nach dem ausgewählten Hinzufügen. Dies passiert durch einfaches Anklicken und Ziehen mit der Maus an die gewünschte Stelle (Drag'n'Drop).

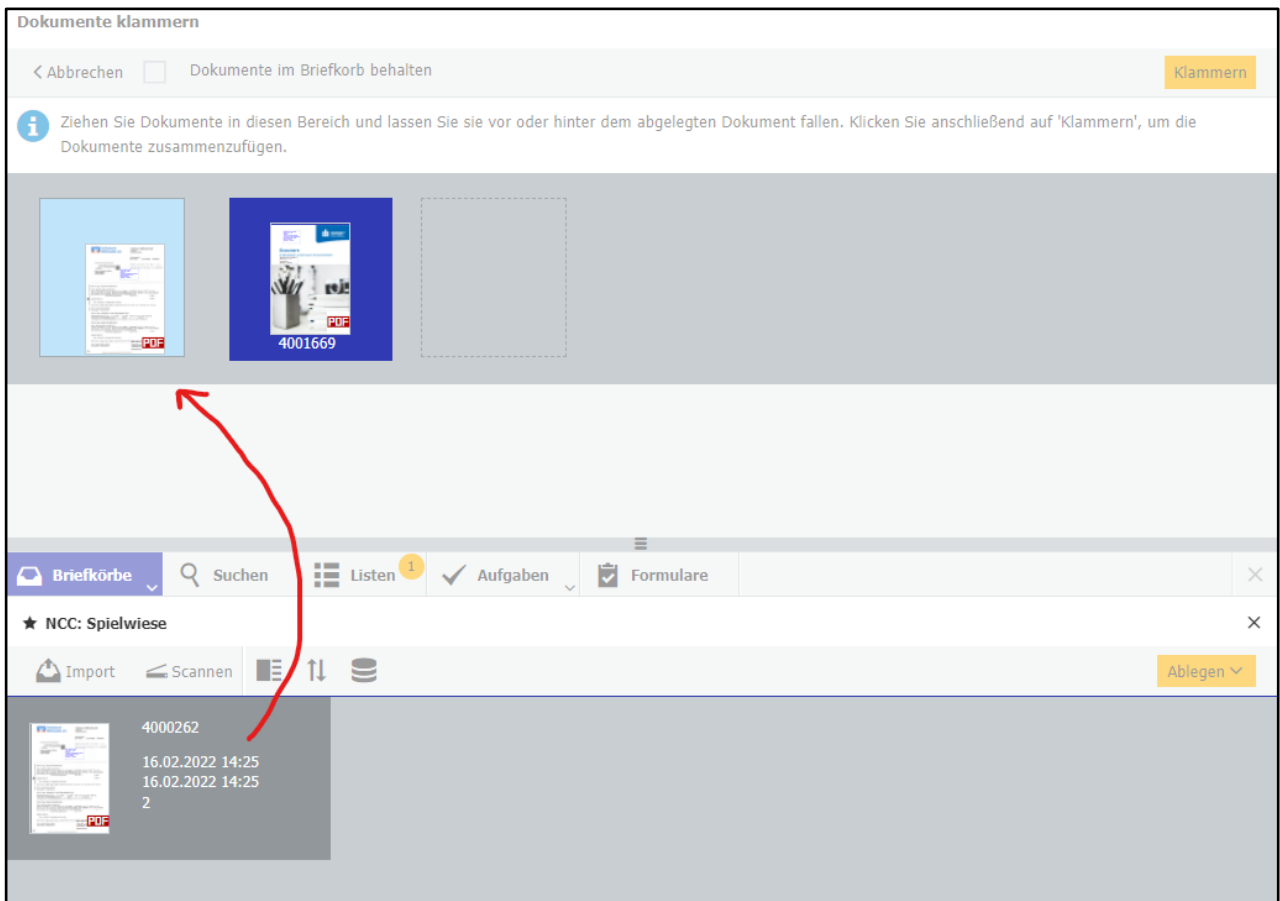

#### **Weiterführende Links**

#### **ProPost: Dokumentationen zu weiteren Themen**

<https://www.hs-mittweida.de/webs/propost/dokumentation/>

#### **Dokumente zusammenfügen: heften oder klammern?**

[https://start.docuware.com/de/blog/produkt/dokumente-zusammenf%C3%BCgen](https://start.docuware.com/de/blog/produkt/dokumente-zusammenf%C3%BCgen-heften-oder-klammern)[heften-oder-klammern](https://start.docuware.com/de/blog/produkt/dokumente-zusammenf%C3%BCgen-heften-oder-klammern)